## **Sposób połączenia kamer BCS Point**

**z rejestratorami EIFLEX**

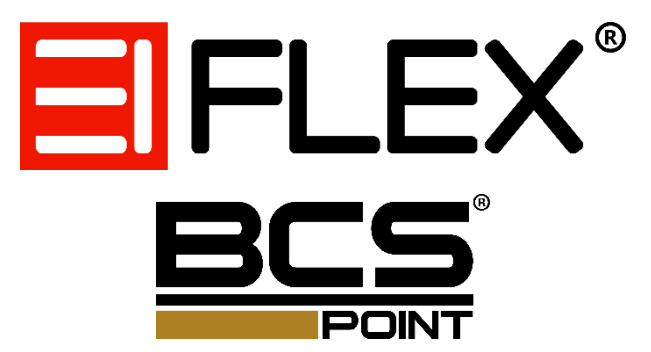

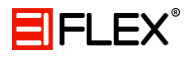

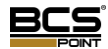

Aby podłączyć kamery do rejestratora należy wykonać kilka prostych kroków.

## 1. Zmiana trybu pracy rejestratora

Pierwszym krokiem jest zmiana trybu pracy rejestratora. Po wykonaniu tej operacji rejestrator zrestartuje się.

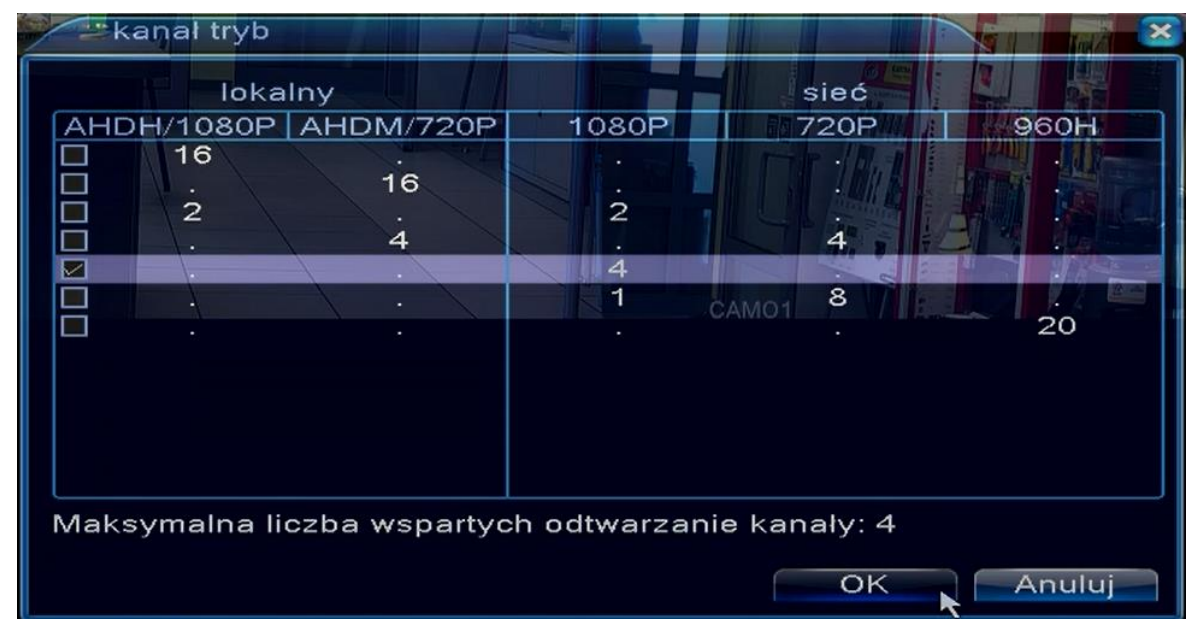

*Tryb pracy*

## 2. Kanały cyfrowe

Następnie należy wejść w ustawienia kanałów cyfrowych.

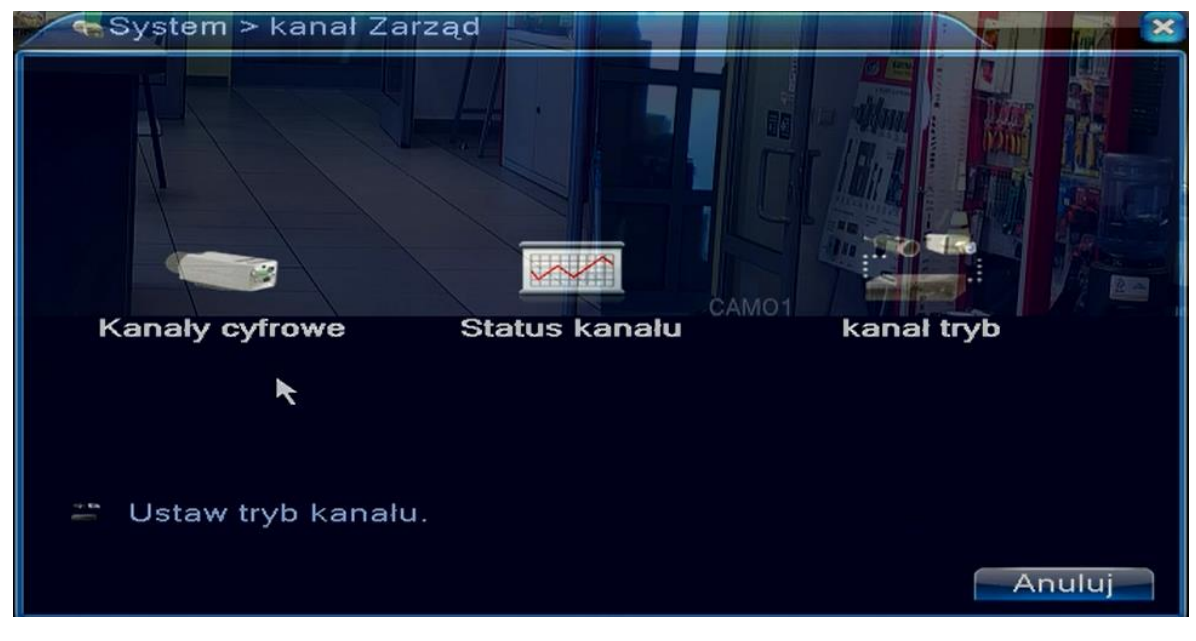

*Kanały cyfrowe*

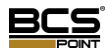

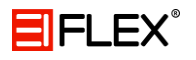

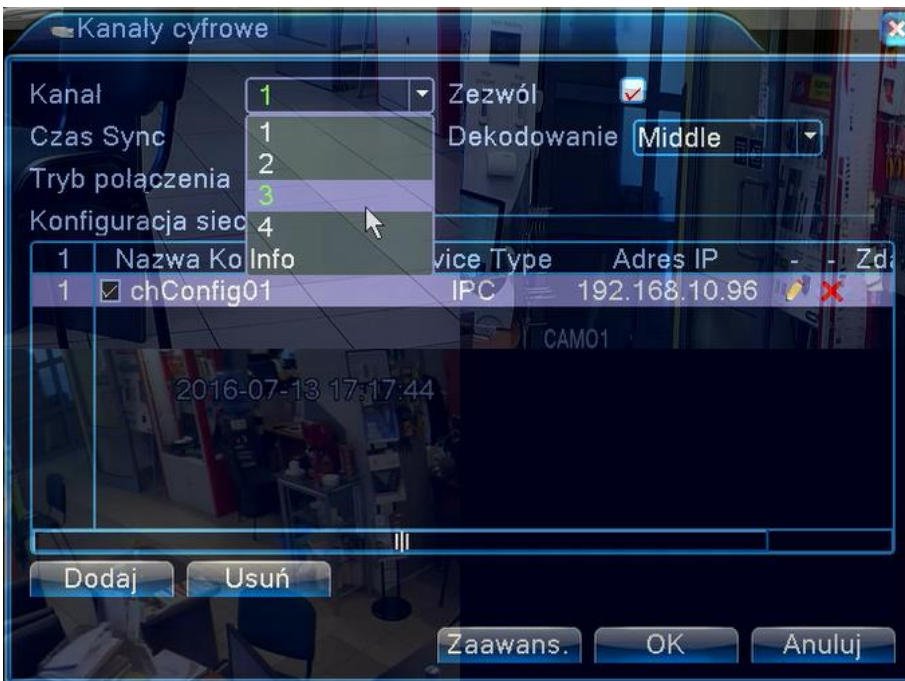

*Wybór kanału*

Wybierz kanał do którego chcesz podpiąc kamerę a następnie przejdź do konfiguracji (podwójnie kliknij chConfig01).

Po wejściu w konfigurację należy wyszukać urządzenia, robimy to klikając "Szukaj".

Na końcu wystarczy podwójnie kliknąć na wybraną kamerę – jeśli rejestrator nie widzi kamery, upewnij się, że ma ona poprawny adres IP (kamera musi być widoczna w sieci). W tym celu możesz użyć programu BCS Manager dostępnego do pobrania na stronie producenta: [http://www.bcscctv.pl/.](http://www.bcscctv.pl/)

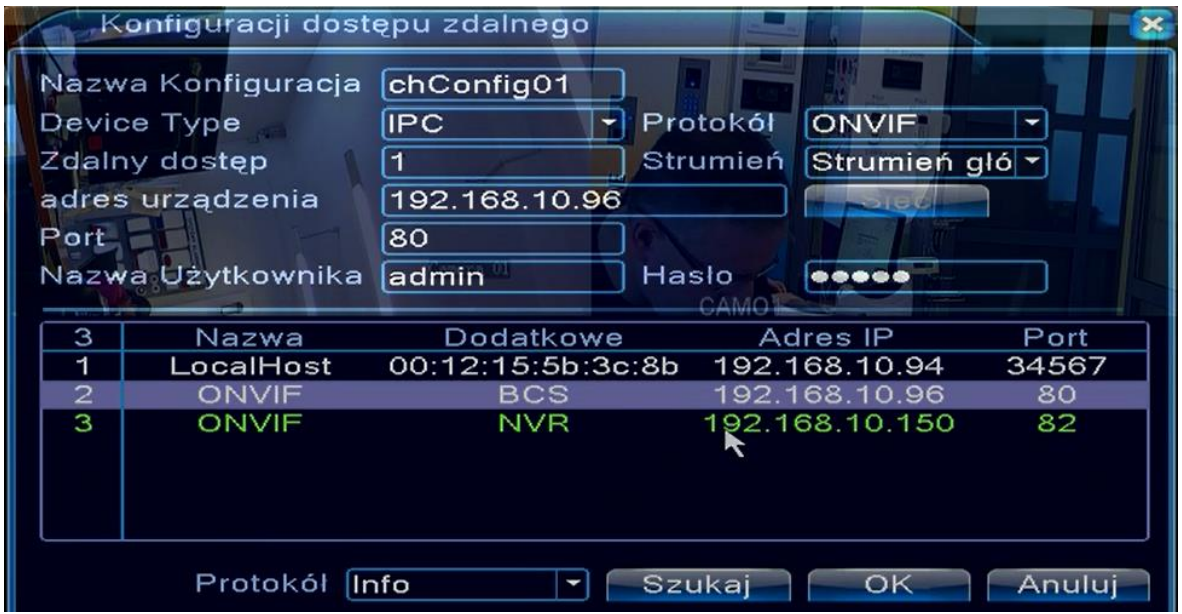

*Wybór kamery*

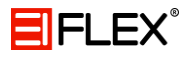

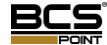

Podwójnie kliknij na wybraną kamerę a na końcu w odpowiednim polu wpisz hasło: **admin**.

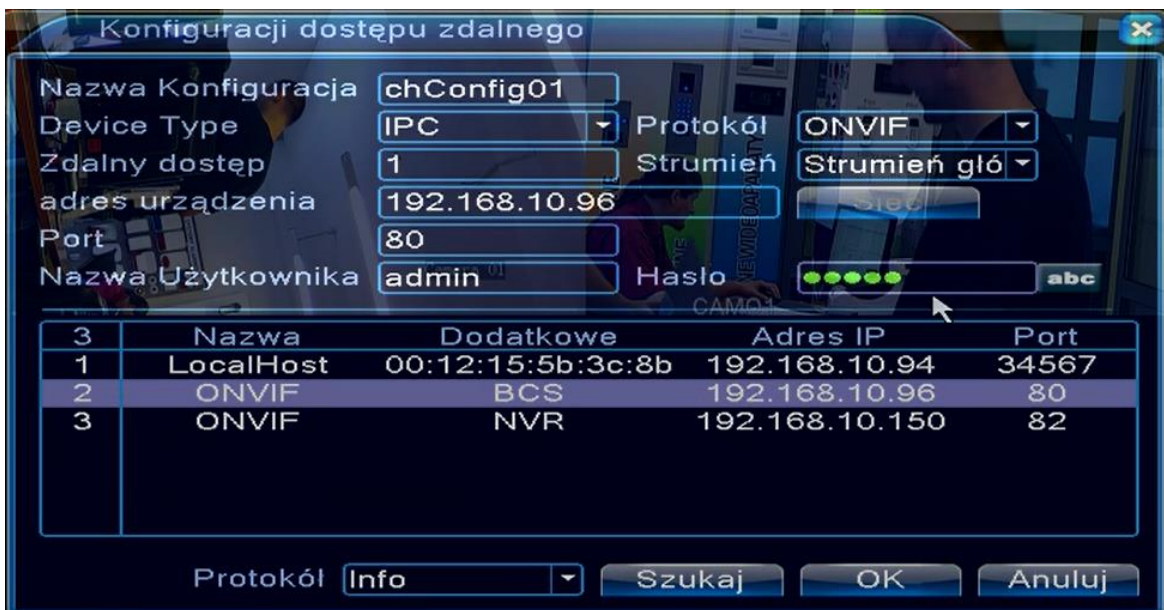

*Hasło użytkownka*